# Kratka navodila za uporabo Proline 500 – digital

Merilni pretvornik s Coriolisovim senzorjem PROFINET z omrežnim slojem Ethernet-APL

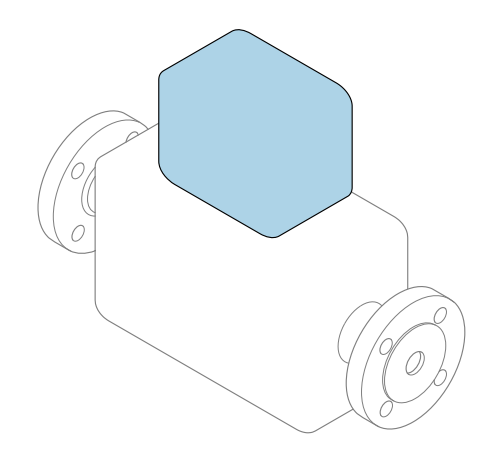

To so kratka navodila za uporabo; ta navodila v celoti ne nadomeščajo ustreznih obsežnejših navodil za uporabo (Operating Instructions).

Kratka navodila za uporabo, del 2/2: merilni pretvornik Podajajo informacije o pretvorniku.

Kratka navodila za uporabo, del 1/2: senzor  $\rightarrow \Box$  3

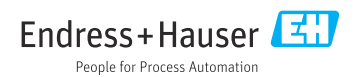

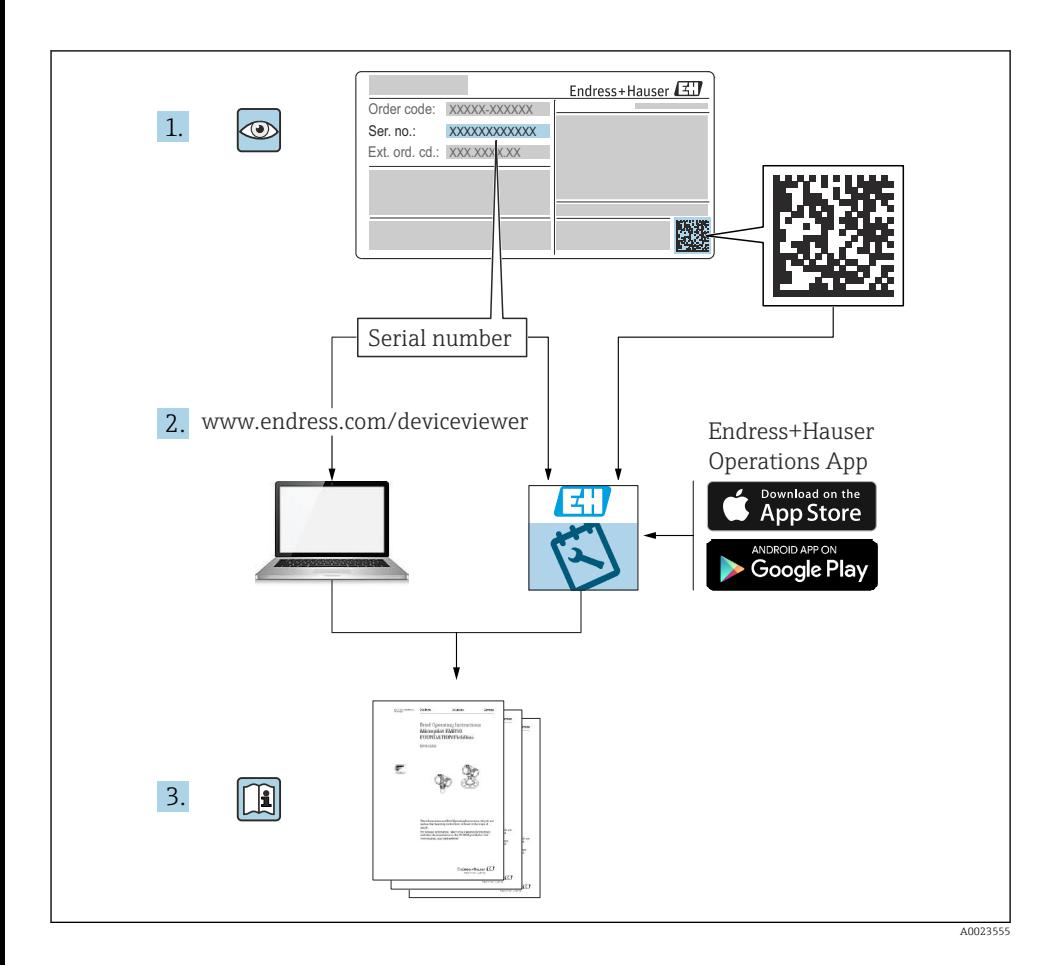

# <span id="page-2-0"></span>Kratka navodila za uporabo merilnika pretoka

Naprava je sestavljena iz merilnega pretvornika in senzorja.

Postopek prevzema obeh komponent v obratovanje je opisan v dveh ločenih priročnikih, ki skupaj sestavljata Kratka navodila za uporabo merilnika pretoka:

- Kratka navodila za uporabo, 1. del: senzor
- Kratka navodila za uporabo, 2. del: merilni pretvornik

Pri prevzemu naprave v obratovanje upoštevajte oba dela Kratkih navodil za uporabo, ker se vsebina priročnikov dopolnjuje:

# Kratka navodila za uporabo, 1. del: senzor

Kratka navodila za uporabo senzorja so namenjena strokovnjakom, ki so zadolženi za inštalacijo merilne naprave.

- Prevzemna kontrola in identifikacija izdelka
- Skladiščenje in transport
- Vgradnja

# Kratka navodila za uporabo, 2. del: merilni pretvornik

Kratka navodila za uporabo pretvornika so namenjena strokovnjakom, ki so zadolženi za prevzem v obratovanje, nastavitev in določanje parametrov merilne naprave (do prve izvedene meritve).

- Opis izdelka
- Vgradnja
- Električna vezava
- Možnosti posluževanja
- Vključitev v sistem
- Prevzem v obratovanje
- Diagnostične informacije

# Dodatna dokumentacija naprave

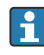

### Ta kratka navodila za uporabo so Kratka navodila za uporabo, 2. del: merilni pretvornik.

"Kratka navodila za uporabo, 1. del: senzor" so na voljo:

- Internet: [www.endress.com/deviceviewer](http://www.endress.com/deviceviewer)
- Pametni telefon ali tablica: aplikacija *Endress+Hauser Operations*

Podrobnejše informacije o napravi boste našli v dokumentu "Operating Instructions" in drugi dokumentaciji:

- Internet: [www.endress.com/deviceviewer](http://www.endress.com/deviceviewer)
- Pametni telefon ali tablica: aplikacija *Endress+Hauser Operations*

# Kazalo vsebine

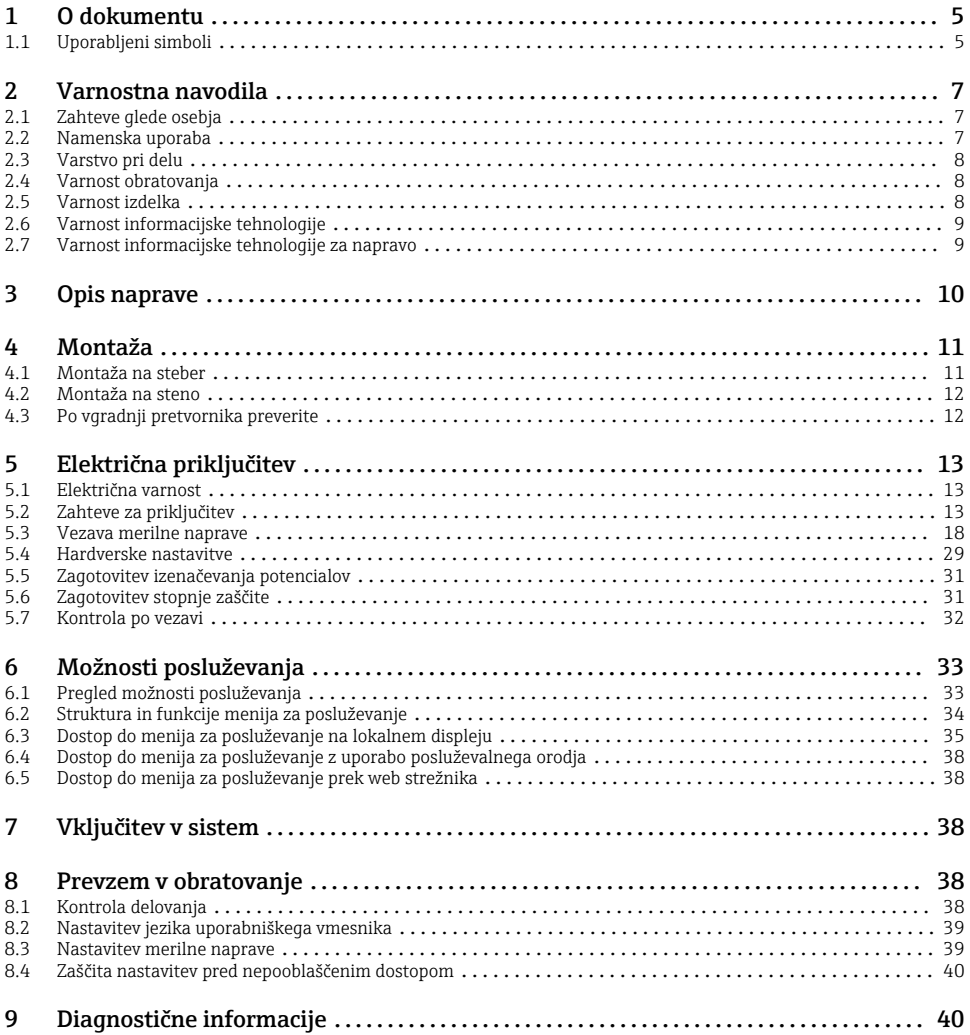

# <span id="page-4-0"></span>1 O dokumentu

# 1.1 Uporabljeni simboli

#### 1.1.1 Varnostni simboli

#### **A** NEVARNOST

Ta simbol opozarja na nevarno situacijo. Če se ji ne izognete, bo imela za posledico smrt ali težke telesne poškodbe.

#### **OPOZORILO**

Ta simbol opozarja na nevarno situacijo. Če se ji ne izognete, ima lahko za posledico smrt ali težke telesne poškodbe.

#### **POZOR**

Ta simbol opozarja na nevarno situacijo. Če se ji ne izognete, ima lahko za posledico srednje težke ali lažje telesne poškodbe.

#### **OBVESTILO**

Ta simbol opozarja na informacijo v zvezi s postopki in drugimi dejstvi, ki niso v neposredni povezavi z možnostjo telesnih poškodb.

#### 1.1.2 Simboli posebnih vrst informacij

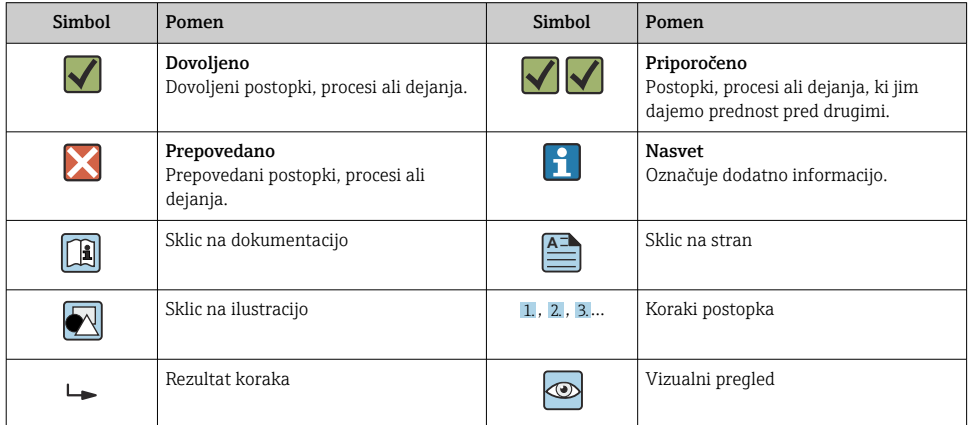

## 1.1.3 Elektro simboli

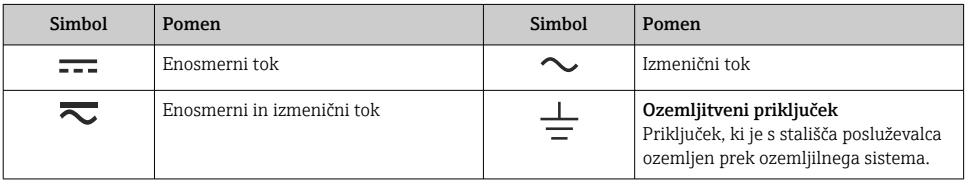

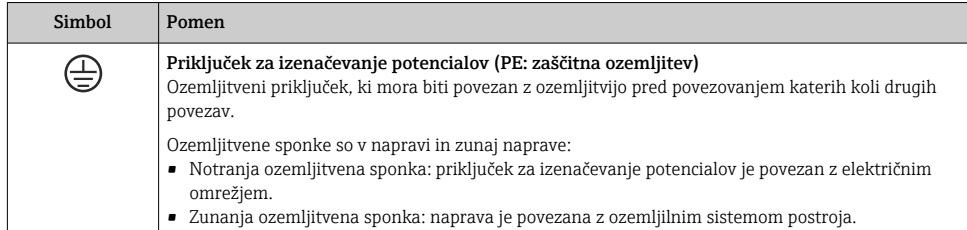

## 1.1.4 Komunikacijski simboli

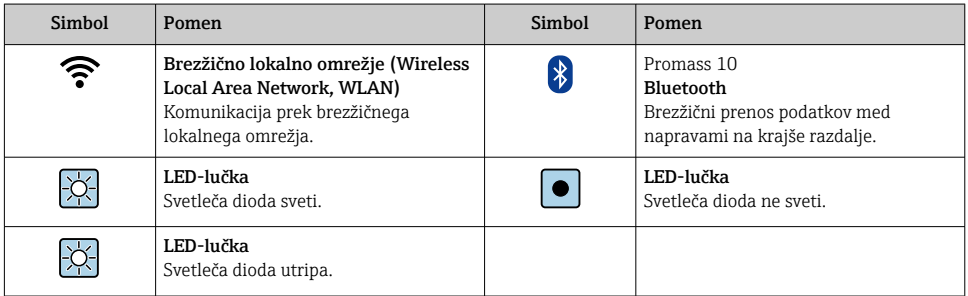

## 1.1.5 Orodni simboli

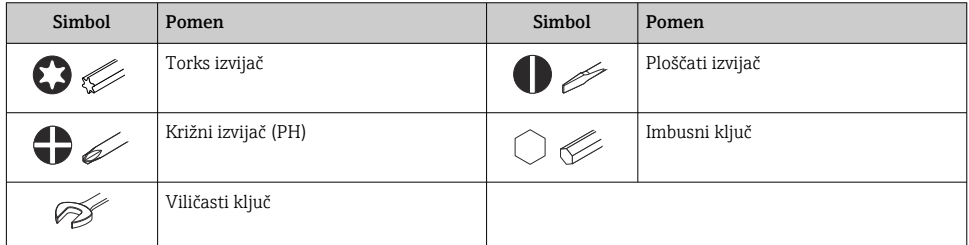

## 1.1.6 Simboli v ilustracijah

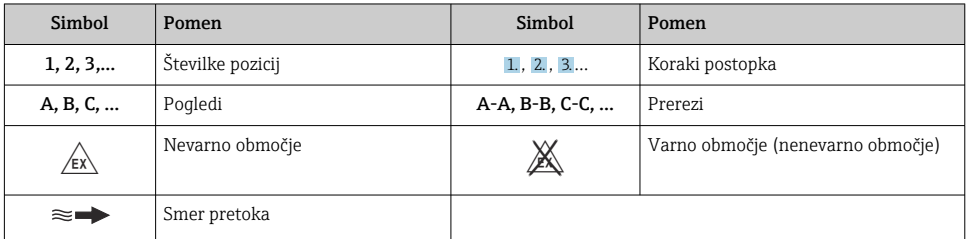

# <span id="page-6-0"></span>2 Varnostna navodila

# 2.1 Zahteve glede osebja

Posluževalno osebje mora izpolnjevati te zahteve:

- ‣ Osebje morajo sestavljati za to specifično funkcijo in nalogo usposobljeni specialisti.
- ‣ Biti morajo pooblaščeni s strani lastnika/upravitelja postroja.
- ‣ Seznanjeni morajo biti z relevantno lokalno zakonodajo.
- ‣ Pred začetkom del mora osebje prebrati in razumeti navodila v tem dokumentu, morebitnih dopolnilnih dokumentih in certifikatih (odvisno od aplikacije).
- ‣ Slediti morajo navodilom in osnovnim pogojem.

# 2.2 Namenska uporaba

#### Uporaba in mediji

- Merilna naprava, opisana v tem priročniku, je namenjena izključno merjenju pretoka tekočin in plinov.
- Merilna naprava, opisana v tem priročniku, je namenjena izključno merjenju pretoka tekočin.

Če je bila naročena ustrezna izvedba, lahko naprava meri tudi potencialno eksplozivne, gorljive, strupene ali oksidirajoče medije.

Merilne naprave, ki so namenjene uporabi v nevarnih območjih, na področjih s higienskimi zahtevami ali področjih, kjer obstaja povečana nevarnost zaradi procesnega tlaka, so na tipski ploščici tudi temu ustrezno označene.

Za zagotovitev, da bo merilna naprava ves čas uporabe ostala v ustreznem stanju:

- ‣ Upoštevajte navedeno tlačno in temperaturno območje.
- ‣ Merilno napravo uporabljajte povsem v skladu s podatki, navedenimi na tipski ploščici, in splošnimi pogoji, ki so navedeni v navodilih za uporabo in v dodatni dokumentaciji.
- ‣ Na tipski ploščici naprave preverite, ali je njena uporaba na želeni način v nevarnem območju dovoljena (npr. protieksplozijska zaščita, varnost tlačnih posod).
- ‣ Merilno napravo uporabljajte samo za meritev medijev, proti katerim so omočeni deli merilne naprave ustrezno odporni.
- ‣ Če merilno napravo uporabljate pri temperaturi okolice zunaj običajnega temperaturnega območja v ozračju, morate nujno upoštevati ustrezne osnovne pogoje, navedene v dokumentaciji naprave. .
- ‣ Merilno napravo trajno zaščitite pred korozijo zaradi vplivov iz okolja.

#### Nepravilna uporaba

Z nenamensko uporabo lahko ogrozite varnost. Proizvajalec ni odgovoren za škodo, ki nastane zaradi nepravilne ali nenamenske rabe.

# **A OPOZORILO**

#### Nevarnost porušitve zaradi jedkih ali abrazivnih medijev in pogojev okolice!

- ‣ Preverite, ali je material senzorja odporen proti procesnemu mediju.
- ‣ Prepričajte se, da so odporni vsi materiali, ki v procesu pridejo v stik z medijem.
- ‣ Upoštevajte navedeno tlačno in temperaturno območje.

## <span id="page-7-0"></span>**OBVESTILO**

#### V primeru dvoma:

‣ Endress+Hauser nudi pomoč pri ugotavljanju korozijske odpornosti omočenih materialov proti posebnim medijem in medijem za čiščenje, vendar za to ne jamči in ne sprejema odgovornosti, saj lahko majhne spremembe temperature, koncentracije ali ravni onesnaženosti v procesu vplivajo na korozijsko odpornost.

#### Druga tveganja

# **APOZOR**

Površine lahko zaradi elektronike in medija postanejo zelo vroče ali ledeno hladne. Nevarnost opeklin ali ozeblin!

‣ Namestite ustrezno zaščito pred dotikom.

*Velja samo za Proline Promass A, E, F, O, X in Cubemass C*

## **A OPOZORILO**

#### Nevarnost porušitve ohišja zaradi porušitve merilne cevi!

Če pride do porušitve merilne cevi, se tlak v notranjosti ohišja senzorja dvigne na delovni procesni tlak.

‣ Uporabljajte razpočno opno.

## A OPOZORILO

#### Nevarnost uhajanja medija!

Za različice naprave z razpočno opno: medij, ki uhaja pod tlakom, lahko povzroči telesne poškodbe ali materialno škodo.

‣ V primeru aktiviranja razpočne opne poskrbite za ustrezne ukrepe za preprečitev telesnih poškodb in materialne škode.

# 2.3 Varstvo pri delu

Pri delu na napravi ali z njo:

‣ Uporabljajte osebno varovalno opremo, ki jo predpisuje nacionalna zakonodaja.

# 2.4 Varnost obratovanja

Nevarnost poškodb!

- ‣ Napravo uporabljajte samo v tehnično brezhibnem stanju, brez napak in okvar.
- ‣ Za neoporečno delovanje naprave je odgovorno posluževalno osebje.

# 2.5 Varnost izdelka

Ta merilna naprava je zasnovana skladno z dobro inženirsko prakso, da ustreza najnovejšim varnostnim zahtevam. Bila je preizkušena in je tovarno zapustila v stanju, ki omogoča varno uporabo.

Izpolnjuje splošne varnostne in zakonodajne zahteve. Izpolnjuje tudi zahteve direktiv EU, ki so navedene v izjavi EU o skladnosti te naprave.Endress+Hauser to potrjuje z oznako CE na napravi.

<span id="page-8-0"></span>Naprava izpolnjuje tudi zahteve veljavnih predpisov v Združenem kraljestvu (pravni instrumenti). Te so naštete v Izjavi UKCA o skladnosti skupaj z opredeljenimi standardi.

Ob izbiri možnosti naročila z označitvijo UKCA Endress+Hauser z dodajanjem oznake UKCA potrjuje, da sta bila testiranje in presoja naprave uspešno opravljena.

Kontaktni naslov Endress+Hauser UK: Endress+Hauser Ltd. Floats Road Manchester M23 9NF United Kingdom www.uk.endress.com

# 2.6 Varnost informacijske tehnologije

Naša garancija velja le v primeru inštalacije in uporabe izdelka v skladu z Navodili za uporabo (dokument "Operating Instructions"). Izdelek je opremljen z varnostnimi mehanizmi za zaščito pred neželenimi spremembami nastavitev.

Uporabniki morajo sami poskrbeti za varnostne ukrepe na področju informacijske tehnologije, skladne s svojimi varnostnimi standardi, ki bodo zagotavljali dodatno varovanje izdelka in prenosa podatkov.

# 2.7 Varnost informacijske tehnologije za napravo

Naprava ima vrsto posebnih funkcij v podporo zaščitnim ukrepom na strani upravitelja postroja. Te funkcije lahko nastavi uporabnik in pri pravilni uporabi zagotavljajo večjo varnost med obratovanjem.

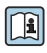

 $\fbox{1}$  Za podrobnejše informacije o varnosti informacijske tehnologije za napravo glejte obsežnejša navodila za uporabo naprave, dokument "Operating Instructions".

# 2.7.1 Dostop prek servisnega vmesnika (CDI-RJ45)

Napravo je mogoče povezati z omrežjem prek servisnega vmesnika (CDI-RJ45). Funkcije, značilne za napravo, zagotavljajo varno delovanje naprave v omrežju.

Priporočamo uporabo ustreznih industrijskih standardov in smernic, ki jih opredeljujejo nacionalni in mednarodni varnostni odbori, npr. IEC/ISA62443 ali IEEE. V to so vključeni tako organizacijski varnostni ukrepi, kot je dodeljevanje pooblastil za dostop, kakor tudi tehnični ukrepi, kot je segmentacija omrežij.

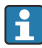

Merilnih pretvornikov z odobritvijo "Ex de" ni dovoljeno povezati z omrežjem prek servisnega vmesnika (CDI-RJ45)!

Kataloška koda za "Odobritev pretvornika + senzorja", opcije (Ex de): BA, BB, C1, C2, GA, GB, MA, MB, NA, NB

# <span id="page-9-0"></span>3 Opis naprave

Merilni sistem je sestavljen iz merilnega pretvornika Proline 500 – digital in Coriolisovega senzorja Proline Promass ali Cubemass .

Merilni pretvornik in senzor sta nameščena na različnih mestih. Povezuje ju povezovalni kabel.

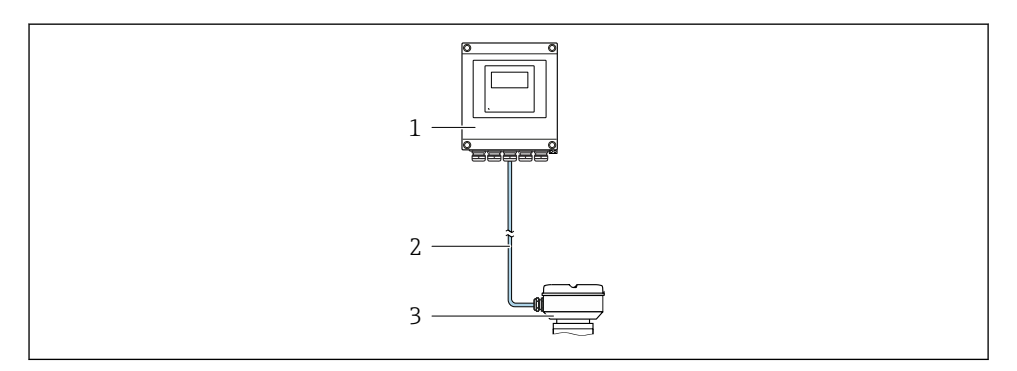

- *1 Merilni pretvornik*
- *2 Povezovalni kabel: kabel, ločen, standardni*

*3 Ohišje za priključitev senzorja z integriranim modulom ISEM (inteligentni elektronski modul senzorja)*

Za podroben opis izdelka glejte navodila za uporabo (dokument "Operating Instructions")  $\rightarrow$   $\Box$  3

# <span id="page-10-0"></span>4 Montaža

Za podrobne informacije v zvezi z vgradnjo senzorja glejte kratka navodila za uporabo senzorja, dokument Brief Operating Instructions.  $\rightarrow \blacksquare$  3

# **APOZOR**

#### Previsoka temperatura okolice!

Nevarnost pregretja elektronike in deformacij ohišja.

- ‣ Poskrbite, da najvišja dovoljena temperatura okolice ne bo prekoračena .
- ‣ Pri uporabi na prostem preprečite izpostavljenost neposredni sončni svetlobi in vremenskim vplivom, predvsem v toplem podnebju.

# **APOZOR**

### Prekomerna obremenitev lahko poškoduje ohišje!

‣ Preprečite prekomerne mehanske obremenitve.

# 4.1 Montaža na steber

# **A OPOZORILO**

### Previsok zatezni moment pritrdilnih vijakov!

Nevarnost poškodb plastičnega merilnega pretvornika.

 $\triangleright$  Zategnite pritrdilne vijake s predpisanim zateznim momentom: 2 Nm (1.5 lbf ft)

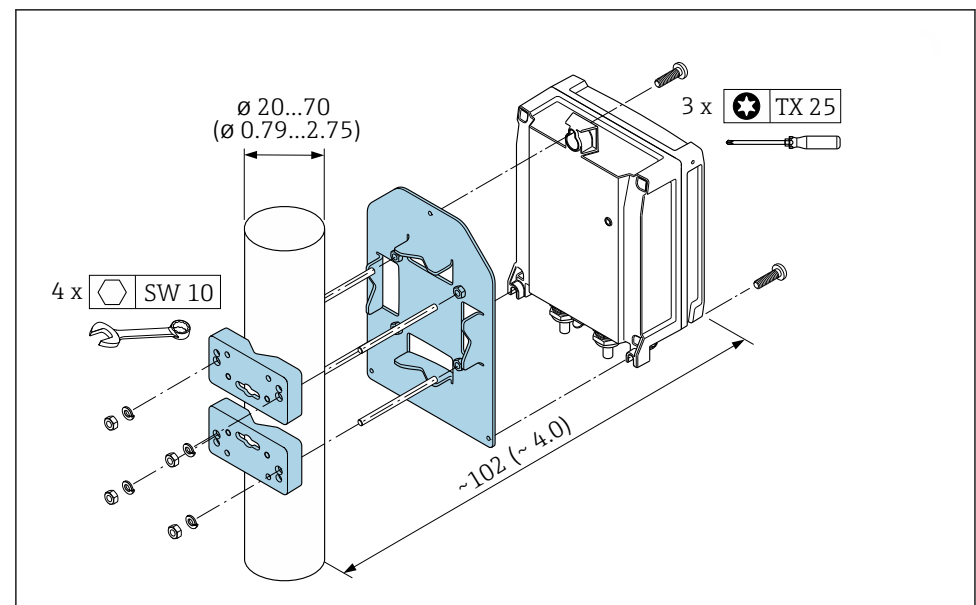

A0029051

# <span id="page-11-0"></span>4.2 Montaža na steno

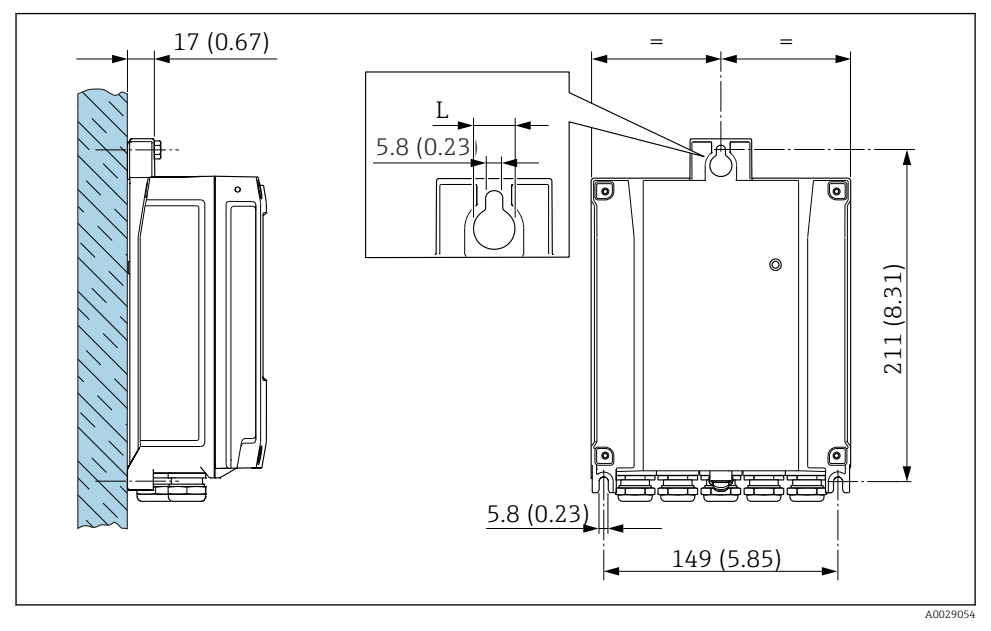

 *2 Enota: mm (in)*

*L Odvisno od kataloške kode za "Ohišje merilnega pretvornika"*

Kataloška koda za "Ohišje merilnega pretvornika"

- $\bullet$  Opcija **A**, alu. barvano: L = 14 mm (0.55 in)
- $\bullet$  Opcija **D**, polikarbonat: L = 13 mm (0.51 in)

# 4.3 Po vgradnji pretvornika preverite

Kontrola po vgradnji je nujna po naslednjih opravilih: Montaža ohišja merilnega pretvornika:

- Montaža na steber
- Montaža na steno

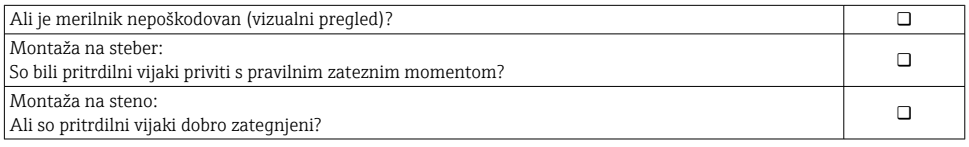

# <span id="page-12-0"></span>5 Električna priključitev

## A OPOZORILO

#### Deli pod električno napetostjo! Nestrokovno izvajanje del na električnih povezavah lahko privede do električnega udara.

- ‣ Namestite ločilno napravo (stikalo ali odklopnik), s katero boste lahko enostavno odklopili napravo od napajalne napetosti.
- ‣ Poleg varovalke naprave mora biti v hišni inštalaciji predvidena naprava za nadtokovno zaščito z maks. tokom 10 A.

# 5.1 Električna varnost

V skladu z veljavnimi nacionalnimi predpisi.

# 5.2 Zahteve za priključitev

#### 5.2.1 Potrebna orodja

- Za kabelske uvodnice: uporabite ustrezno orodje
- Za varovalno sponko: imbus ključ 3 mm
- Klešče za odstranjevanje izolacije
- Pri uporabi mehkožilnih kablov: klešče za stiskanje votlic
- Za odstranjevanje vodnikov iz sponk: raven izvijač ≤ 3 mm (0.12 in)

## 5.2.2 Zahteve za priključni kabel

Povezovalni kabli, ki jih priskrbi stranka, morajo izpolnjevati spodnje zahteve.

#### Zaščitni ozemljitveni kabel za zunanjo ozemljitveno sponko

Presek vodnikov < 2.1 mm2 (14 AWG)

Za priključitev vodnikov z večjim presekom uporabite kabelske čevlje.

Impedanca ozemljitve mora biti manjša kot 2 Ω.

#### Dovoljeno temperaturno območje

- Upoštevajte veljavno nacionalno zakonodajo in smernice na področju inštalacij.
- Kabli morajo biti ustrezni za pričakovane najnižje in najvišje temperature.

#### Napajalni kabel (vklj. prevodnik za notranjo ozemljitveno sponko)

Zadostuje standardni instalacijski kabel.

#### Premer kabla

- Priložene kabelske uvodnice:  $M20 \times 1.5$  s kablom Ø 6 do 12 mm (0.24 do 0.47 in)
- Vzmetne priključne sponke: primerne za mehkožilne vodnike in mehkožilne vodnike z votlicami.

Presek vodnika 0.2 do 2.5 mm2 (24 do 12 AWG).

## Signalni kabel

#### *PROFINET z omrežnim slojem Ethernet-APL*

Za fizični sloj omrežja APL je potreben kabel procesnega vodila tipa A, MAU tipa 1 in 3 (kot je določeno v standardu IEC 61158-2). Ta kabel izpolnjuje zahteve za uporabo v lastnovarnih sistemih v skladu s standardom IEC TS 60079-47, lahko pa se uporablja tudi v nelastnovarnih sistemih.

Več podrobnosti boste našli v razvojnih smernicah za napredni fizični sloj Ethernet-APL (https://www.ethernet-apl.org).

#### *Tokovni izhod 0/4 do 20 mA*

- Zadostuje standardni instalacijski kabel.
- Za obračunske aplikacije uporabite opleten kabel: pokositran bakreni oplet, optična gostota ≥ 85 %

## *Impulzni /frekvenčni /preklopni izhod*

- Zadostuje standardni instalacijski kabel.
- Za obračunske aplikacije uporabite opleten kabel: pokositran bakreni oplet, optična gostota ≥ 85 %

### *Relejski izhod*

Zadostuje standardni instalacijski kabel.

#### *Tokovni vhod 0/4 do 20 mA*

- Zadostuje standardni instalacijski kabel.
- Za obračunske aplikacije uporabite opleten kabel: pokositran bakreni oplet, optična gostota ≥ 85 %

#### *Statusni vhod*

- Zadostuje standardni instalacijski kabel.
- Za obračunske aplikacije uporabite opleten kabel: pokositran bakreni oplet, optična gostota ≥ 85 %

## 5.2.3 Povezovalni kabel

## Nenevarno območje, Ex cona 2, Class I, Division 2

## *Standarden kabel*

Za priključitev lahko uporabite standardni kabel.

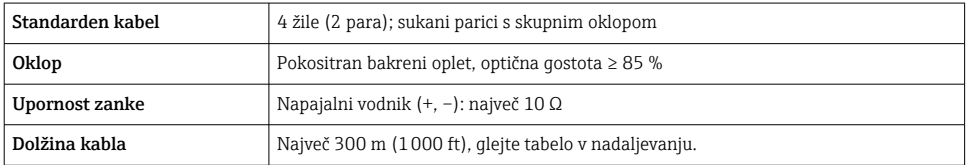

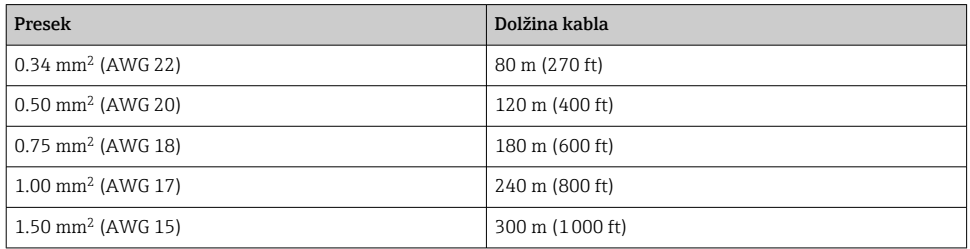

#### Nevarno območje, Ex cona 1, Class I, Division 1

*Standarden kabel*

Za priključitev lahko uporabite standardni kabel.

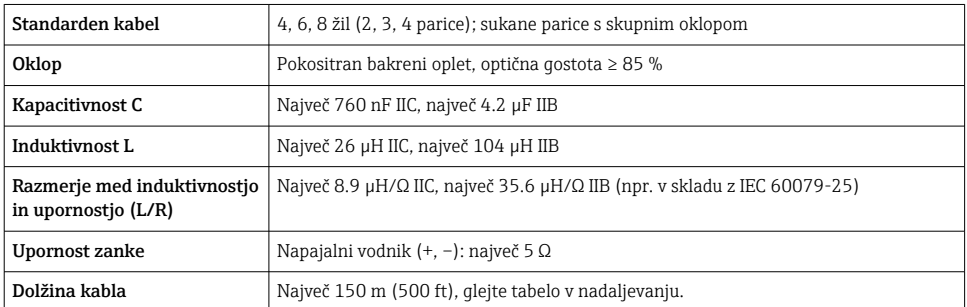

<span id="page-15-0"></span>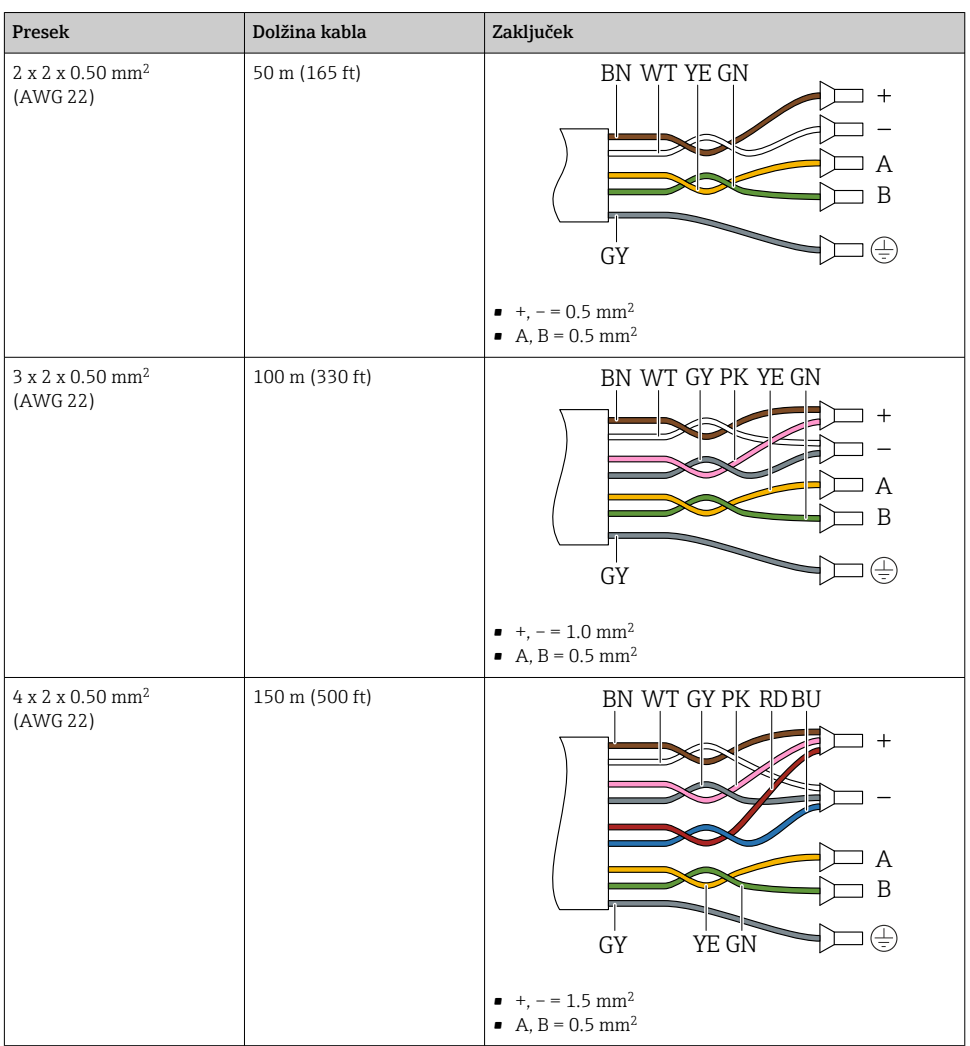

## 5.2.4 Razpored priključnih sponk

## Merilni pretvornik: napajalna napetost, vhod/izhodi

Razpored priključnih sponk vhodov in izhodov je odvisen od naročene verzije naprave. Razpored priključnih sponk za napravo je naveden na nalepki na pokrovu priključnih sponk.

#### Pretvornik in ohišje za priključitev senzorja: povezovalni kabel

Senzor in merilni pretvornik, ki sta nameščena na različnih mestih, sta povezana s povezovalnim kablom. Kabel je povezan v ohišju za priključitev senzorja in v ohišju merilnega pretvornika.

Razpored priključnih sponk in priključitev povezovalnega kabla →  $\triangleq$  18.

#### 5.2.5 Razpored pinov na konektorju naprave

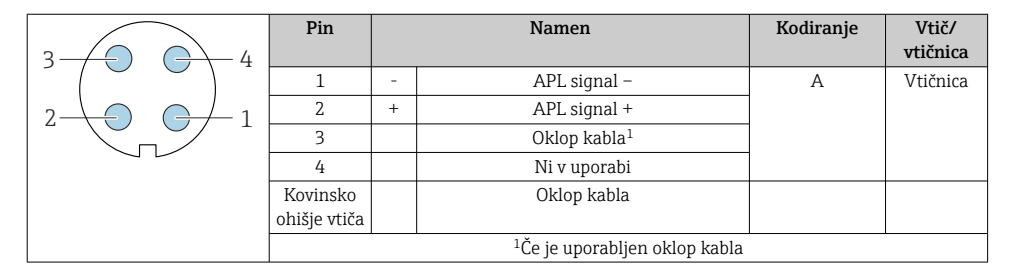

#### 5.2.6 Priprava merilne naprave

Izvedite korake v naslednjem vrstnem redu:

- 1. Vgradite senzor in pretvornik.
- 2. Priključitveno ohišje senzorja: priključite povezovalni kabel.
- 3. Pretvornik: priključite povezovalni kabel.
- 4. Pretvornik: priključite signalni kabel in napajalni kabel.

#### **OBVESTILO**

#### Nezadostno tesnjenje ohišja!

Slabo tesnjenje ohišja lahko vpliva na zanesljivost delovanja merilnika.

- ‣ Uporabite kabelske uvodnice, ki ustrezajo dani stopnji zaščite.
- 1. Po potrebi odstranite slepi čep.
- 2. Če je merilna naprava dobavljena brez kabelskih uvodnic: Uporabite lastne, povezovalnemu kablu ustrezne kabelske uvodnice.
- 3. Če ste z merilnikom dobili tudi kabelske uvodnice: Upoštevajte zahteve v zvezi s povezovalnimi kabli →  $\triangleq$  13.

# <span id="page-17-0"></span>5.3 Vezava merilne naprave

## **OBVESTILO**

#### Nepravilen priklop naprave lahko zmanjša električno varnost!

- ‣ Električno priključitev naj opravi ustrezno usposobljen strokovnjak.
- ‣ Upoštevati morate ustrezne nacionalne predpise za električne instalacije.
- ‣ Upoštevajte lokalne predpise za varstvo pri delu.
- $\blacktriangleright$  Zaščitni vodnik priključite pred vsemi ostalimi kabli  $\oplus$ .
- ‣ Za uporabo v okoljih, kjer obstaja možnost eksplozije, upoštevajte informacije v ločeni Exdokumentaciji naprave.

#### 5.3.1 Priključitev povezovalnega kabla

### A OPOZORILO

#### Nevarnost poškodb elektronskih komponent!

- ‣ Priključite senzor in merilni pretvornik na isti sistem za izenačevanje potencialov.
- ‣ Senzor vedno priključite le na merilni pretvornik z enako serijsko številko.

#### Razpored priključnih sponk za povezovalni kabel

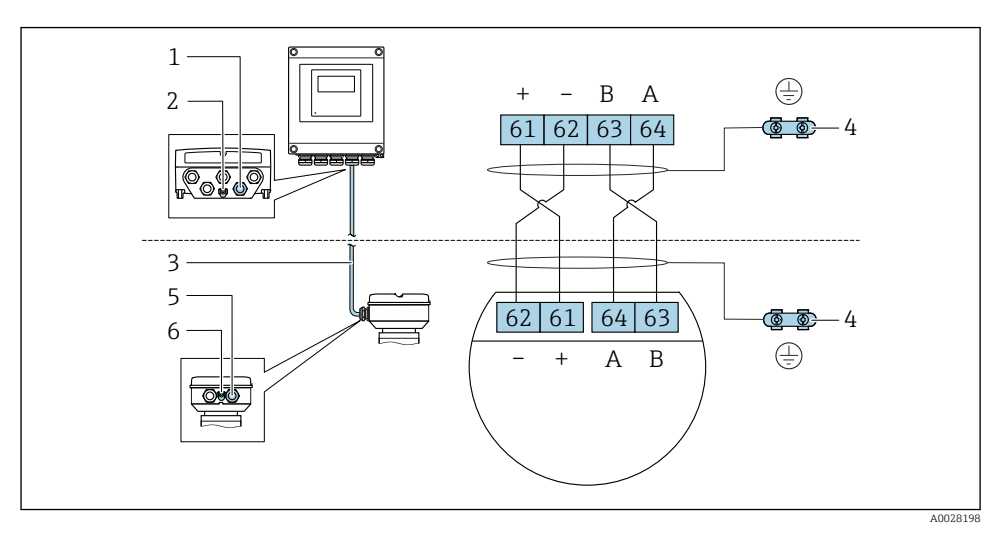

- *1 Uvod za kabel na ohišju merilnega pretvornika*
- *2 Zaščitni ozemljitveni priključek (PE)*
- *3 Povezovalni kabel, komunikacija ISEM*
- *4 Ozemljitev prek ozemljitvenega priključka; pri izvedbah naprave s konektorjem je ozemljitev zagotovljena prek samega konektorja*
- *5 Uvod za kabel ali priključitev konektorja naprave na ohišju za priključitev senzorja*
- *6 Zaščitni ozemljitveni priključek (PE)*

## Priključitev povezovalnega kabla na ohišje za priključitev senzorja

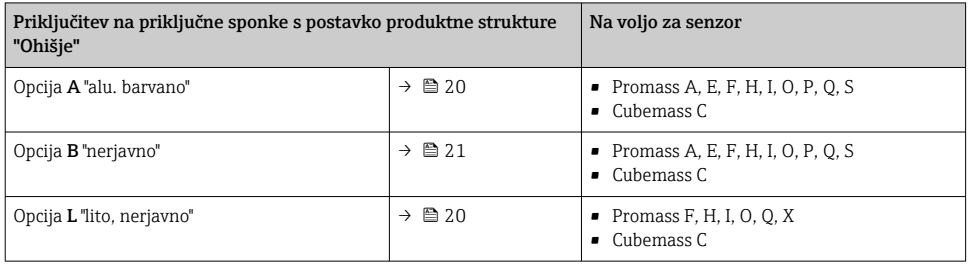

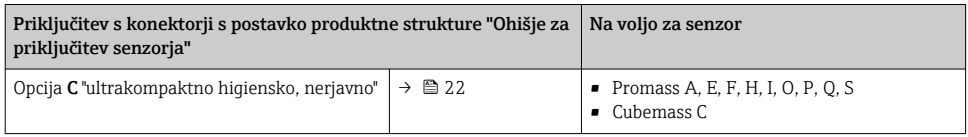

## Priključitev povezovalnega kabla na merilni pretvornik

Kabel priključite na priključne sponke merilnega pretvornika →  $\triangleq$  23.

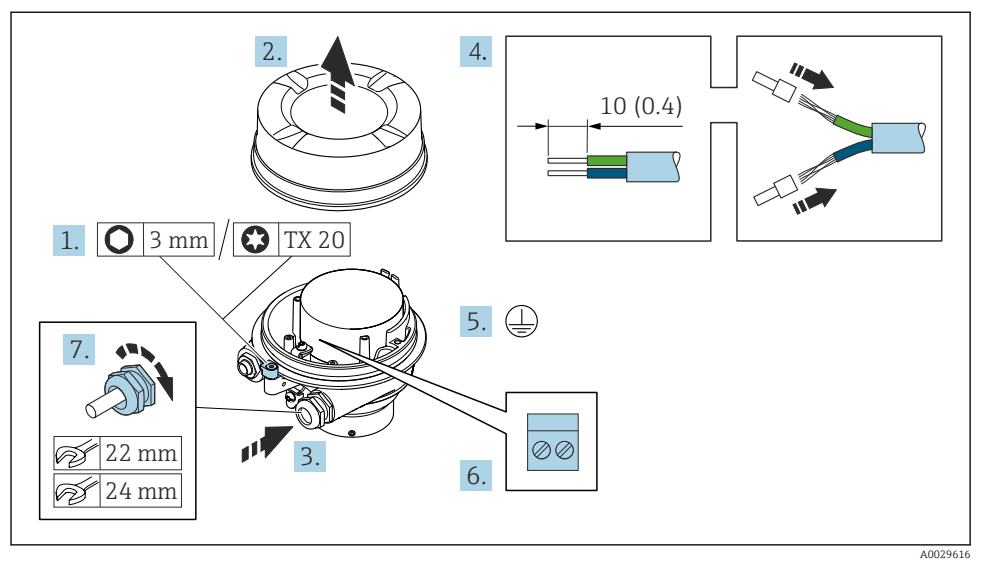

### <span id="page-19-0"></span>Povezava ohišja za priključitev senzorja s priključnimi sponkami

- 1. Sprostite pritrdilno sponko pokrova ohišja.
- 2. Odvijte pokrov ohišja.
- 3. Potisnite kabel skozi uvod za kabel. Za zagotovitev tesnjenja ne odstranite tesnilnega obroča.
- 4. Odstranite izolacijo na kablu in na koncih žic. Pri mehkožilnih kablih namestite votlice.
- 5. Priključite zaščitni vodnik.
- 6. Priključite kabelske vodnike na ustrezne sponke →  $\triangleq$  18.
- 7. Trdno privijte kabelske uvodnice.
	- Postopek priključitve povezovalnega kabla je tako dokončan.

## **A OPOZORILO**

#### Izničenje stopnje zaščite ohišja zaradi nezadostnega tesnjenja ohišja.

- ‣ Navoj na pokrovu privijte brez uporabe maziv. Navoji pokrova so prevlečeni s suhim mazivom.
- 8. Privijte pokrov ohišja.
- 9. Zategnite pritrdilno sponko pokrova ohišja.

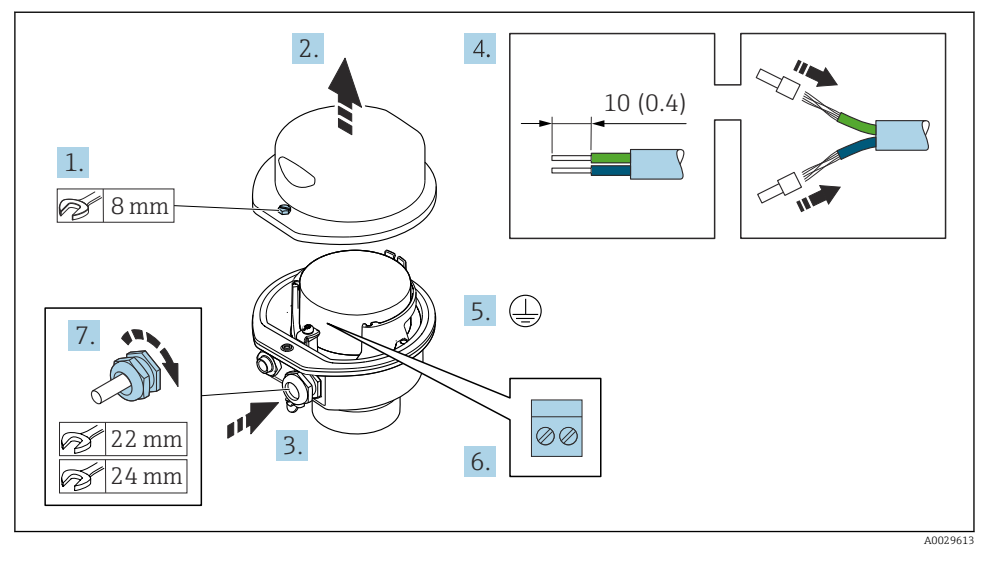

## <span id="page-20-0"></span>Povezava ohišja za priključitev senzorja s priključnimi sponkami

- 1. Sprostite pritrdilni vijak pokrova ohišja.
- 2. Odprite pokrov ohišja.
- 3. Potisnite kabel skozi uvodnico. Da zagotovite tesnost, ne odstranite tesnilnega obroča.
- 4. Odstranite izolacijo na kablu in na koncih žic. Pri mehkožilnih kablih namestite votlice.
- 5. Priključite zaščitni vodnik.
- 6. Priključite kabelske vodnike na ustrezne sponke → 18.
- 7. Trdno privijte kabelske uvodnice.
	- Postopek priključitve povezovalnega kabla je tako dokončan.
- 8. Zaprite pokrov ohišja.
- 9. Zategnite pritrdilni vijak pokrova ohišja.

## <span id="page-21-0"></span>Povezava ohišja za priključitev senzorja s konektorjem

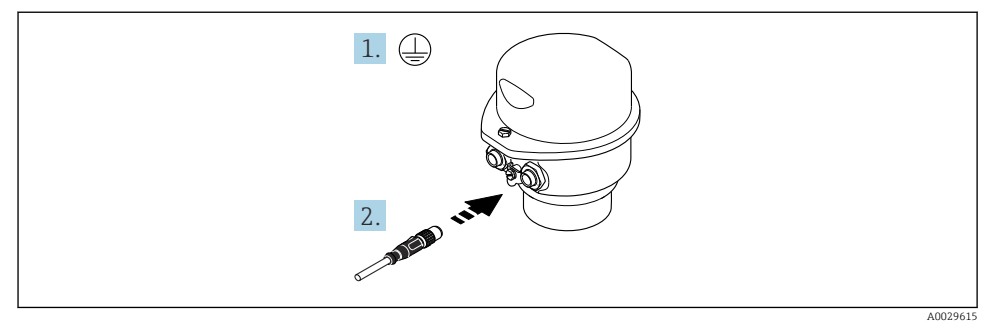

- 1. Priključite zaščitni vodnik.
- 2. Priključite konektor.

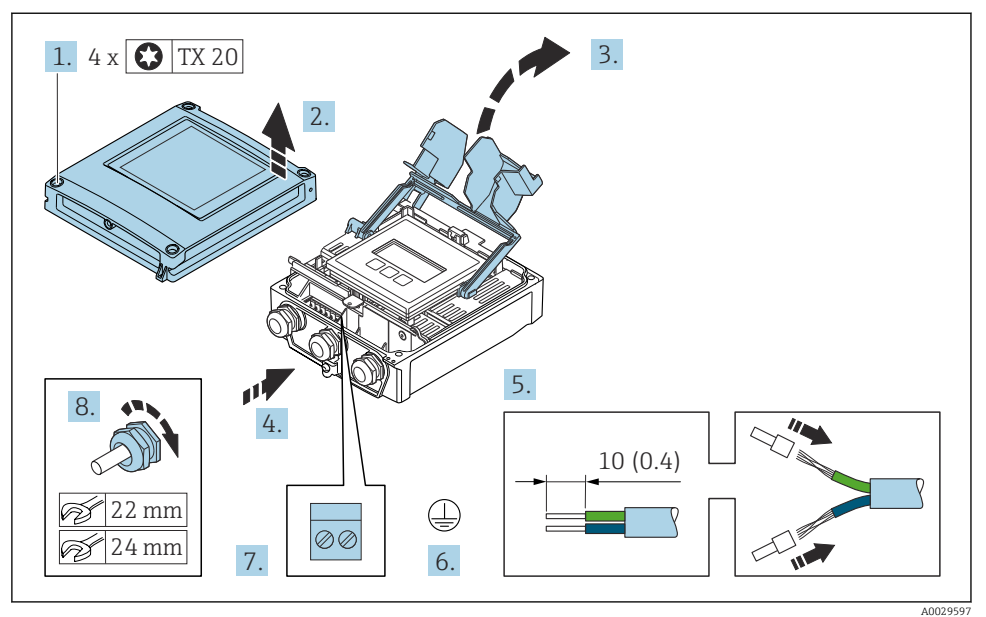

#### <span id="page-22-0"></span>Priključitev povezovalnega kabla na merilni pretvornik

- 1. Odvijte 4 pritrdilne vijake na pokrovu ohišja.
- 2. Odprite pokrov ohišja.
- 3. Privzdignite in odprite pokrov priključnih sponk.
- 4. Potisnite kabel skozi uvod za kabel. Za zagotovitev tesnjenja ne odstranite tesnilnega obroča.
- 5. Odstranite zaščito kabla in izolacijo na koncu vodnikov. Pri mehkožilnih kablih namestite votlice.
- 6. Priključite zaščitni ozemljitveni vodnik.
- 7. Povežite kabel z upoštevanjem razporeda priključnih sponk →  $\triangleq$  18.
- 8. Trdno privijte kabelske uvodnice.
	- Postopek priključitve povezovalnega kabla je tako dokončan.
- 9. Zaprite pokrov ohišja.
- 10. Zategnite pritrdilni vijak pokrova ohišja.
- 11. Po priključitvi povezovalnega kabla: Priključite signalni in napajalni kabel .

### 5.3.2 Priključitev merilnega pretvornika

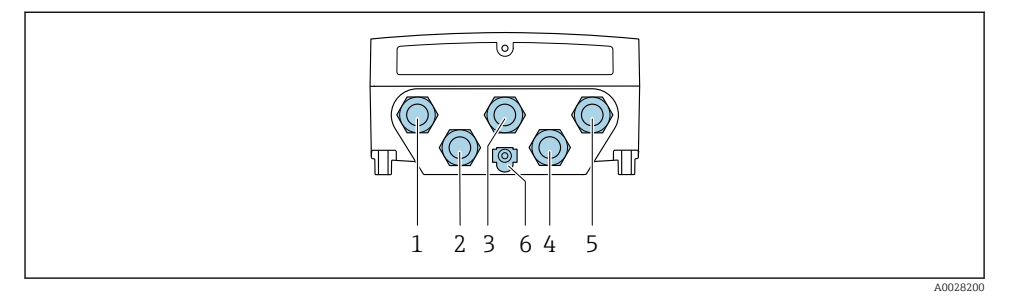

- *1 Priključek za napajalno napetost*
- *2 Priključek za prenos signala, vhod/izhod*
- *3 Priključek za prenos signala, vhod/izhod*
- *4 Priključek za kabel, ki povezuje senzor in merilni pretvornik*
- *5 Priključek za prenos signala, vhod/izhod; opcijsko: priključek za zunanjo anteno WLAN*
- *6 Zaščitni ozemljitveni priključek (PE)*
- Naprava poleg vključitve v omrežje in razpoložljivih vhodov/izhodov omogoča tudi dodatne možnosti za povezovanje: Vključitev v omrežje prek servisnega vmesnika (CDI-RJ45) →  $\triangleq$  28.

## Priključitev vtiča

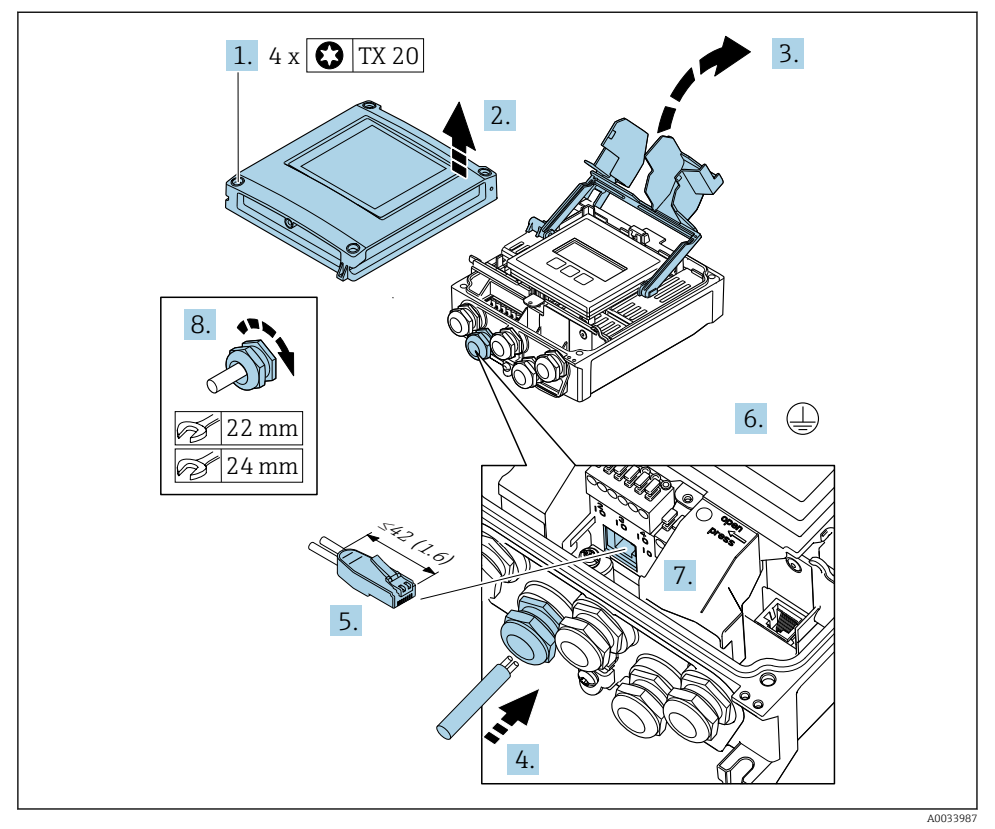

- 1. Odvijte 4 pritrdilne vijake na pokrovu ohišja.
- 2. Odprite pokrov ohišja.
- 3. Privzdignite in odprite pokrov priključnih sponk.
- 4. Potisnite kabel skozi uvod za kabel. Za zagotovitev tesnjenja ne odstranite tesnilnega obroča.
- 5. Odstranite izolacijo na kablu in na koncih žic in jih povežite s konektorjem RJ45.
- 6. Priključite zaščitni ozemljitveni vodnik.
- 7. Priključite konektor RJ45.
- 8. Trdno privijte kabelske uvodnice.
	- Postopek priključitve v omrežje je tako dokončan.

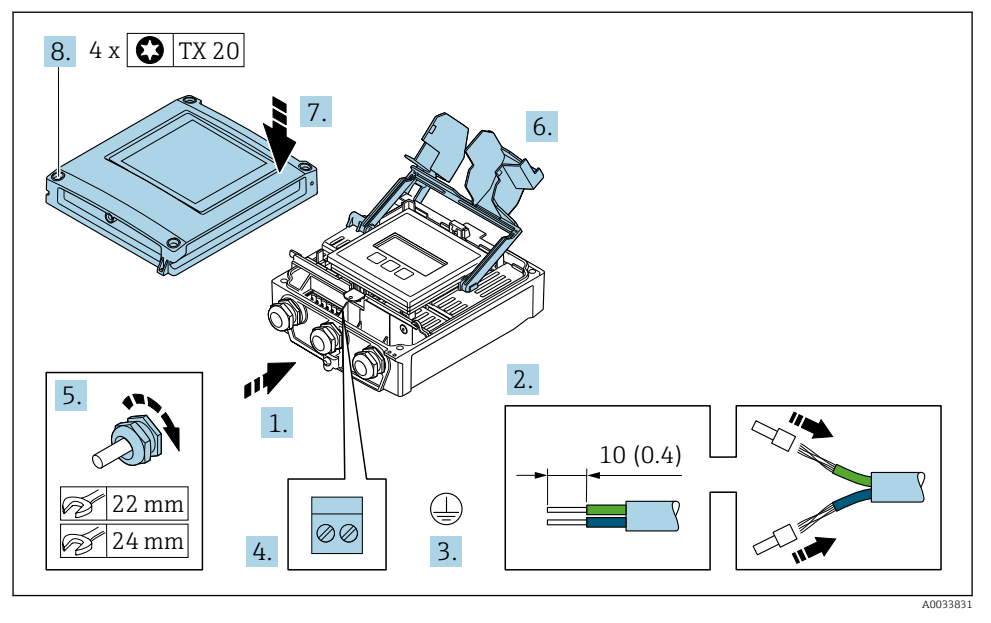

#### Priključitev napajalne napetosti ter dodatnih vhodov/izhodov

- 1. Potisnite kabel skozi uvod za kabel. Za zagotovitev tesnjenja ne odstranite tesnilnega obroča.
- 2. Odstranite zaščito kabla in izolacijo na koncu vodnikov. Pri mehkožilnih kablih namestite votlice.
- 3. Priključite zaščitni ozemljitveni vodnik.
- 4. Povežite kabel z upoštevanjem razporeda priključnih sponk.
	- Razpored priključnih sponk signalnega kabla: Razpored priključnih sponk za napravo je naveden na nalepki na pokrovu priključnih sponk. Razpored priključnih sponk za napajanje: Nalepka na pokrovu priključnih sponk ali  $\rightarrow \Box$  16.
- 5. Trdno privijte kabelske uvodnice.
	- Postopek priključitve kabla je dokončan.
- 6. Zaprite pokrov priključnih sponk.
- 7. Zaprite pokrov ohišja.

#### A OPOZORILO

Izničenje stopnje zaščite ohišja zaradi nezadostnega tesnjenja ohišja.

‣ Privijte vijake brez uporabe maziv.

## **A OPOZORILO**

#### Previsok zatezni moment pritrdilnih vijakov!

Nevarnost poškodb plastičnega merilnega pretvornika.

- ‣ Zategnite pritrdilne vijake s predpisanim zateznim momentom: 2 Nm (1.5 lbf ft)
- 8. Privijte 4 pritrdilne vijake na pokrovu ohišja.

## <span id="page-27-0"></span>5.3.3 Vključitev merilnega pretvornika v omrežje

V tem poglavju so opisane le osnovne možnosti za vključitev naprave v omrežje.

#### Integracija prek servisnega vmesnika

Za povezavo naprave z omrežjem lahko uporabite servisni vmesnik (CDI-RJ45).

Pri povezovanju upoštevajte naslednje:

- Priporočeni kabel: CAT5e, CAT6 ali CAT7, z oklopljenim konektorjem (npr. proizvajalec YAMAICHI; kat. št. Y-ConProfixPlug63 / ID izdelka: 82-006660)
- Največja debelina kabla: 6 mm
- Dolžina konektorja, vključno z zaščito pred upogibanjem: 42 mm
- Upogibni radij: 5 x debelina kabla

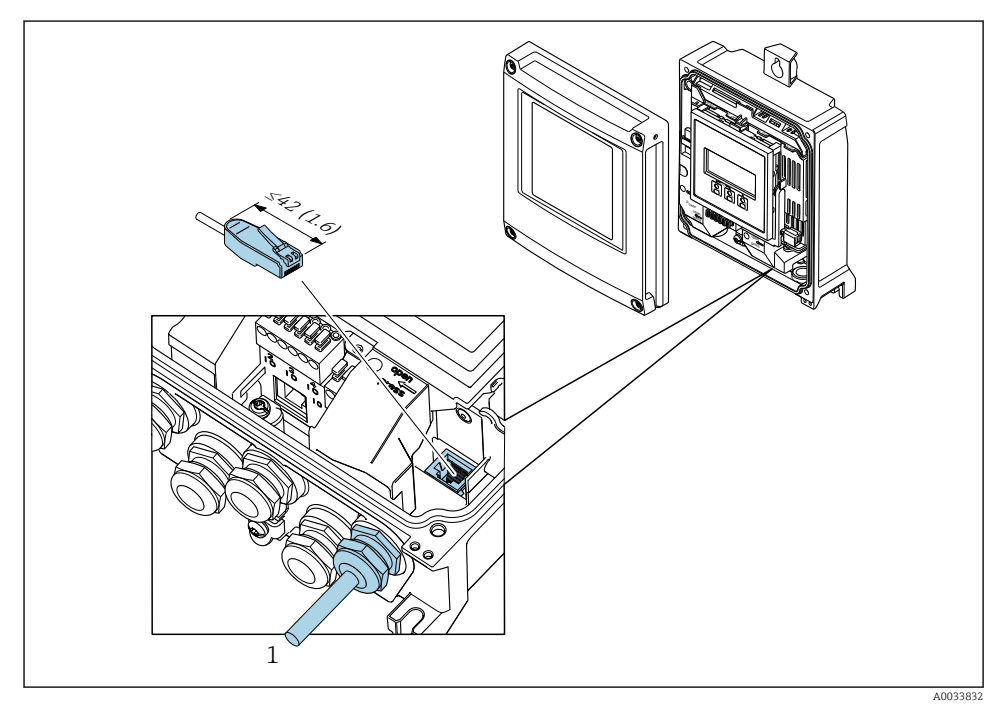

*1 Servisni vmesnik (CDI-RJ45)*

Opcijsko je na voljo adapter RJ45/M12:  $^\textsf{I}\,$  Postavka produktne strukture "Pribor", opcija **NB**: "adapter RI45 M12 (servisni vmesnik)"

Adapter povezuje servisni vmesnik (CDI-RJ45) s konektorjem M12 v kabelski uvodnici. Na ta način je mogoče vzpostaviti povezavo s servisnim vmesnikom prek konektorja M12, ne da bi bilo treba odpirati napravo.

# <span id="page-28-0"></span>5.4 Hardverske nastavitve

#### 5.4.1 Nastavitev naziva naprave

Merilno točko v postroju lahko hitro identificirate po njeni procesni oznaki. Procesna oznaka ustreza nazivu naprave. Tovarniško nastavljen naziv naprave lahko spremenite z DIP stikali ali s sistemom za avtomatizacijo.

Primer naziva naprave (tovarniška nastavitev): EH-Promass500-XXXX

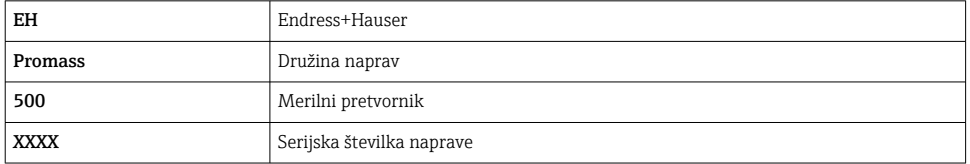

Trenutno uporabljen naziv naprave je prikazan pod Setup  $\rightarrow$  Name of station.

#### Nastavitev naziva naprave z DIP stikali

Zadnji del naziva naprave lahko nastavite z DIP stikali 1–8. Naslovno območje je 1–254 (tovarniška nastavitev je serijska številka naprave )

*Pregled DIP stikal*

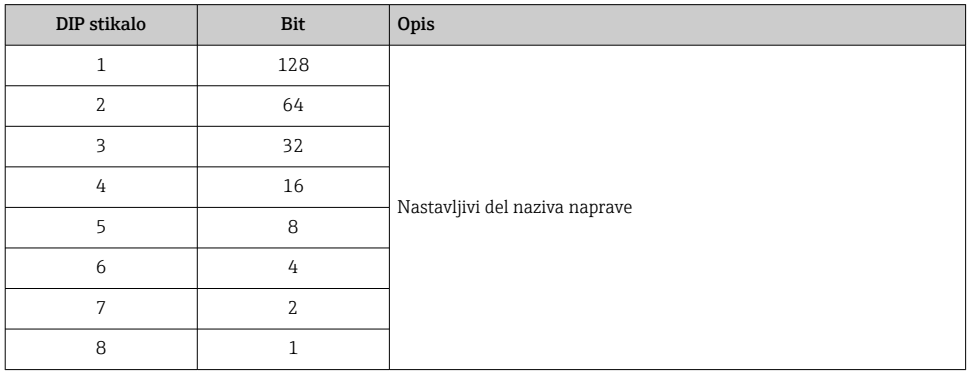

*Primer: nastavitev naziva naprave EH-PROMASS500-065*

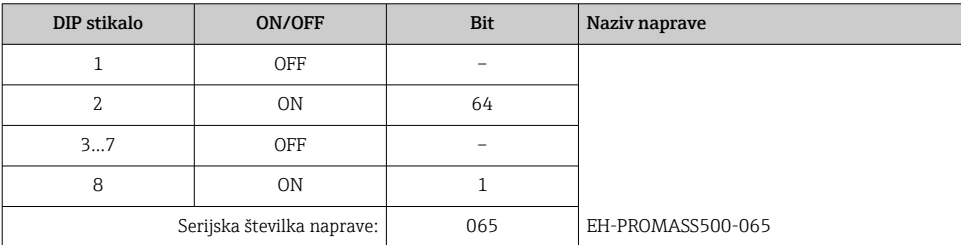

#### *Nastavitev naziva naprave*

Nevarnost električnega udara med odpiranjem ohišja pretvornika.

- ‣ Pred odpiranjem ohišja pretvornika:
- ‣ Odklopite električno napajanje naprave.

Privzetega IP-naslova ni dovoljeno aktivirati .

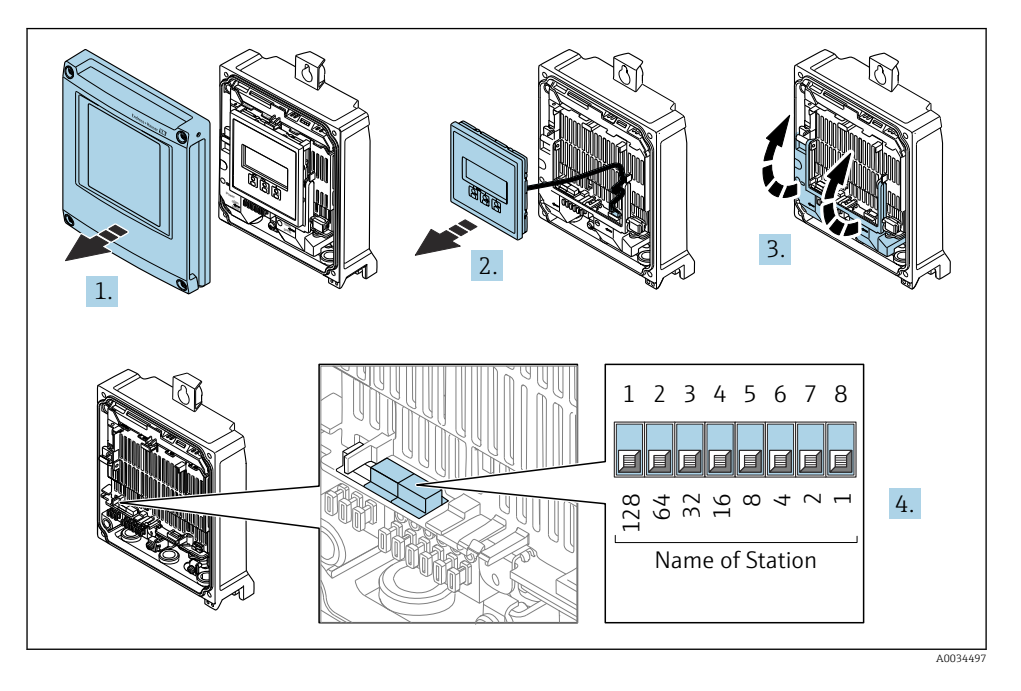

‣ Nastavite želeni naziv naprave z ustreznimi DIP stikali na vhodno/izhodnem modulu.

#### Nastavitev naziva naprave prek sistema za avtomatizacijo

DIP stikala 1–8 morajo biti vsa nastavljena bodisi v položaj OFF (tovarniška nastavitev) bodisi v položaj ON, če želite naziv naprave nastaviti prek sistema za avtomatizacijo.

Popoln naziv naprave (naziv postaje) lahko individualno spreminjate prek sistema za avtomatizacijo.

- Serijska številka, ki je uporabljena kot del naziva naprave v tovarniški nastavitvi, ni shranjena. Naziva naprave zato ni mogoče resetirati na tovarniško nastavitev, ki vključuje serijsko številko. Namesto serijske številke bo uporabljena vrednost "0".
	- Pri določanju naziva naprave prek sistema za avtomatizacijo: določite naziv naprave, ki bo sestavljen iz malih črk.

#### 5.4.2 Aktiviranje privzetega IP-naslova

Privzeti IP-naslov 192.168.1.212 lahko aktivirate z DIP stikalom.

#### <span id="page-30-0"></span>Aktiviranje privzetega IP-naslova z DIP stikalom

Nevarnost električnega udara med odpiranjem ohišja pretvornika.

- ‣ Pred odpiranjem ohišja pretvornika:
- ‣ Odklopite električno napajanje naprave.

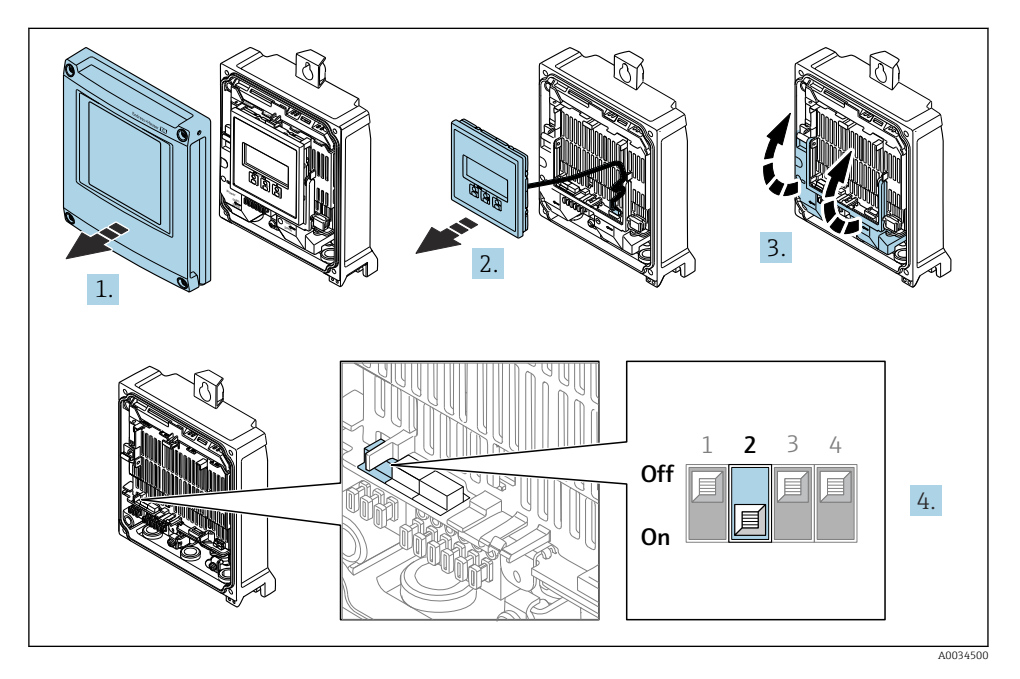

► Nastavite DIP stikalo št. 2 na vhodno/izhodnem modulu iz  $\text{OFF} \rightarrow \text{ON}$ .

## 5.5 Zagotovitev izenačevanja potencialov

#### 5.5.1 Zahteve

Pri napravah, ki so namenjene uporabi v nevarnih območjih, upoštevajte smernice v Ex dokumentaciji (XA).

## 5.6 Zagotovitev stopnje zaščite

Merilna naprava izpolnjuje vse zahteve za stopnjo zaščite IP66/67, ohišje tipa 4X.

Za zagotovitev stopnje zaščite IP66/67, ohišje tipa 4X, po električni vezavi naredite naslednje:

- 1. Preverite, ali so tesnila ohišja čista in pravilno nameščena.
- 2. Tesnila po potrebi posušite, očistite ali zamenjajte.
- 3. Privijte vse vijake ohišja in navojne pokrove.
- 4. Trdno privijte kabelske uvodnice.

# <span id="page-31-0"></span>5. Da vlaga ne bo vdrla skozi uvod za kabel: kabel pred uvodom kabla upognite navzdol ("odkapnik").

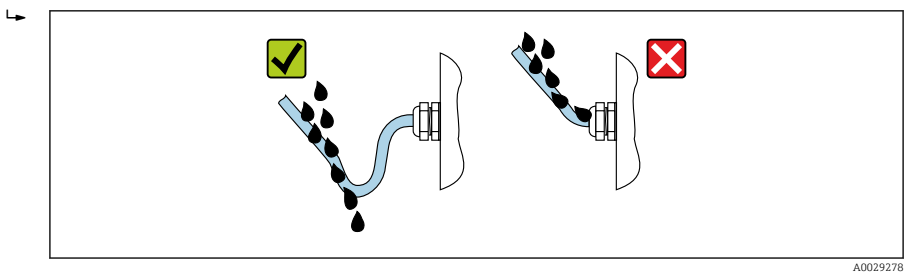

6. V neuporabljene uvode za kable vstavite slepe čepe (ki zagotavljajo ustrezno stopnjo zaščite ohišja).

# 5.7 Kontrola po vezavi

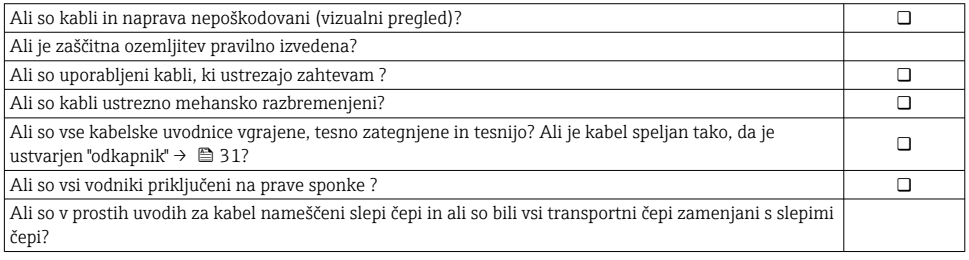

<span id="page-32-0"></span>6 Možnosti posluževanja

# 6.1 Pregled možnosti posluževanja

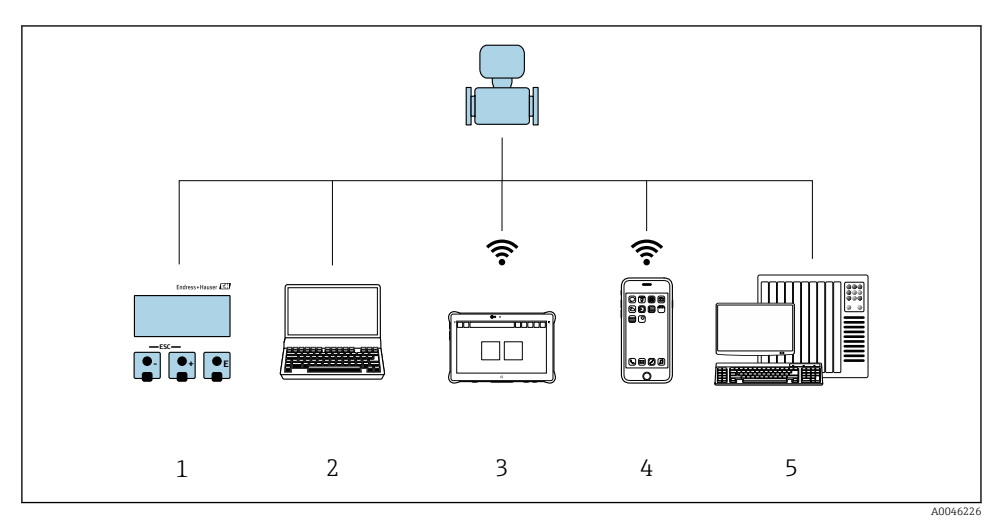

- *1 Posluževanje prek lokalnega displeja*
- *2 Računalnik s spletnim brskalnikom (npr. Internet Explorer) ali posluževalno orodje (npr. FieldCare, SIMATIC PDM)*
- *3 Field Xpert SMT70*
- *4 Prenosni terminal*
- *5 Krmilnik (npr. PLC)*

# <span id="page-33-0"></span>6.2 Struktura in funkcije menija za posluževanje

## 6.2.1 Struktura menija za posluževanje

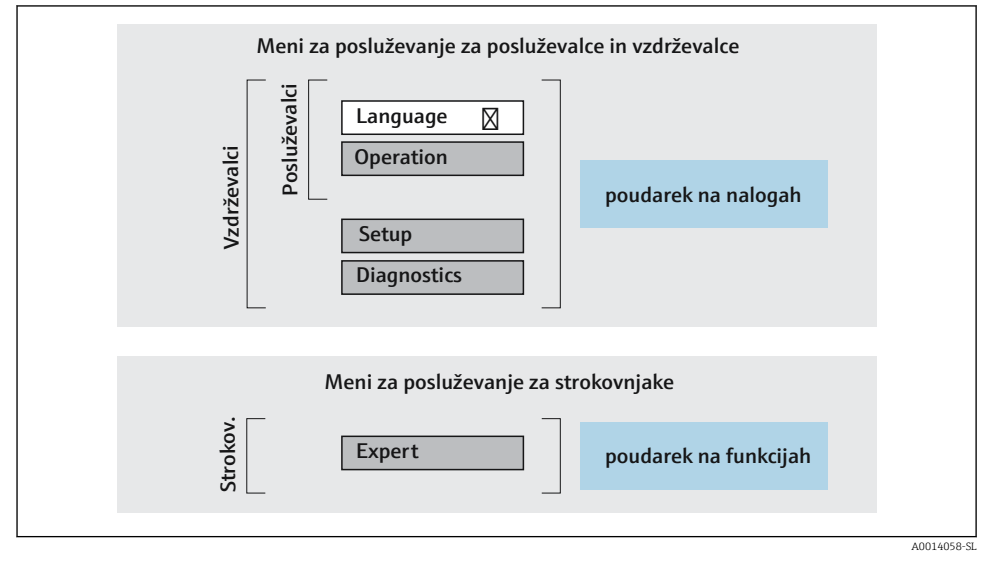

 *3 Shema strukture menija za posluževanje*

## 6.2.2 Filozofija posluževanja

Posamezni deli menija za posluževanje so dodeljeni določenim uporabniškim vlogam (posluževalec, vzdrževalec itd). Vsaka uporabniška vloga ustreza tipičnim nalogam v življenjski dobi naprave.

Za podroben opis filozofije posluževanja glejte dokument "Operating Instructions".

m

# <span id="page-34-0"></span>6.3 Dostop do menija za posluževanje na lokalnem displeju

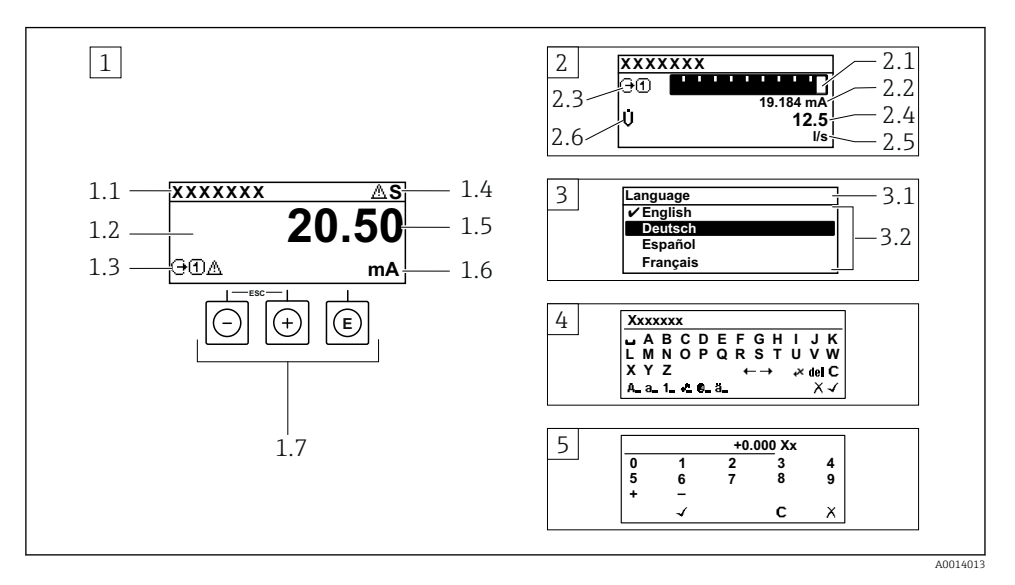

- *1 Posluževalni displej z izmerjeno vrednostjo, prikazano kot "1 value, max." (primer)*
- *1.1 Procesna oznaka naprave*
- *1.2 Območje prikaza izmerjenih vrednosti (4-vrstično)*
- *1.3 Simboli za razlago izmerjene vrednosti: vrsta merjene veličine, številka merilnega kanala, simbol diagnostike*
- *1.4 Statusno območje*
- *1.5 Izmerjena vrednost*
- *1.6 Enota izmerjene vrednosti*
- *1.7 Posluževalni elementi*
- *2 Posluževalni displej z izmerjeno vrednostjo, prikazano kot "1 bar graph + 1 value" (primer)*
- *2.1 Črtni diagram izmerjene vrednosti 1*
- *2.2 Izmerjena vrednost 1 z enoto*
- *2.3 Simboli za razlago izmerjene vrednosti 1: vrsta izmerjene vrednosti, številka merilnega kanala*
- *2.4 Izmerjena vrednost 2*
- *2.5 Enota izmerjene vrednosti 2*
- *2.6 Simboli za razlago izmerjene vrednosti 2: vrsta izmerjene vrednosti, številka merilnega kanala 3 Navigacijski pogled: izbirni seznam parametra*
- *3.1 Navigacijska pot in statusno območje*
- *3.2 Območje prikaza za navigacijo: označuje trenutno vrednost parametra*
- *4 Pogled za urejanje: urejevalnik besedila z vnosno masko*
- *5 Pogled za urejanje: urejevalnik števil z vnosno masko*

## 6.3.1 Posluževalni displej

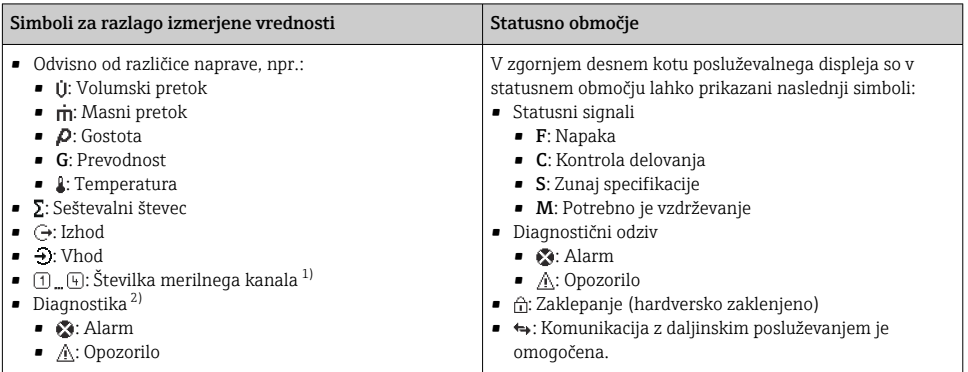

1) Če je za isto merjeno veličino na voljo več kanalov (seštevalni števec, izhod itd.).

2) Za diagnostični dogodek, povezan s prikazano izmerjeno veličino.

## 6.3.2 Navigacijski pogled

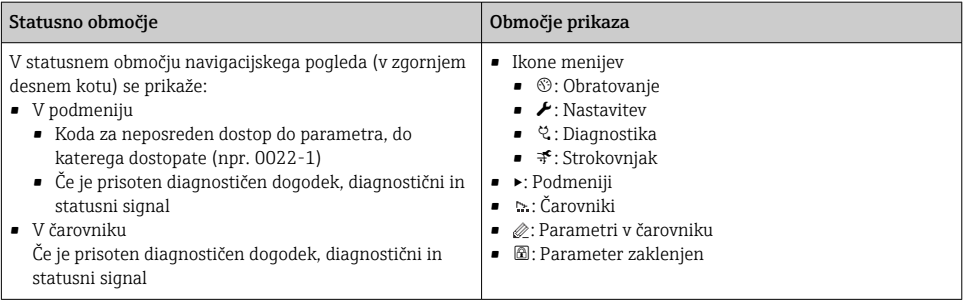

# 6.3.3 Pogled za urejanje

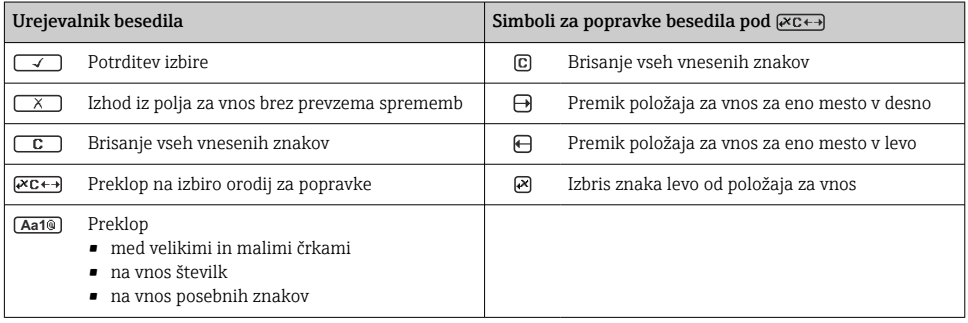

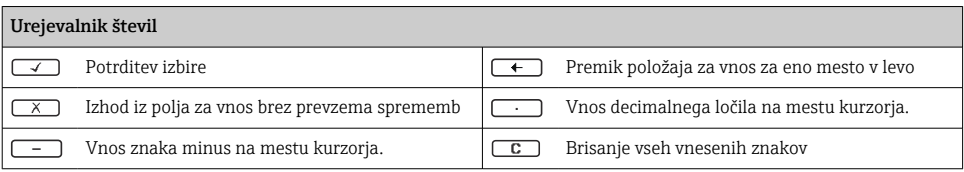

# 6.3.4 Posluževalni elementi

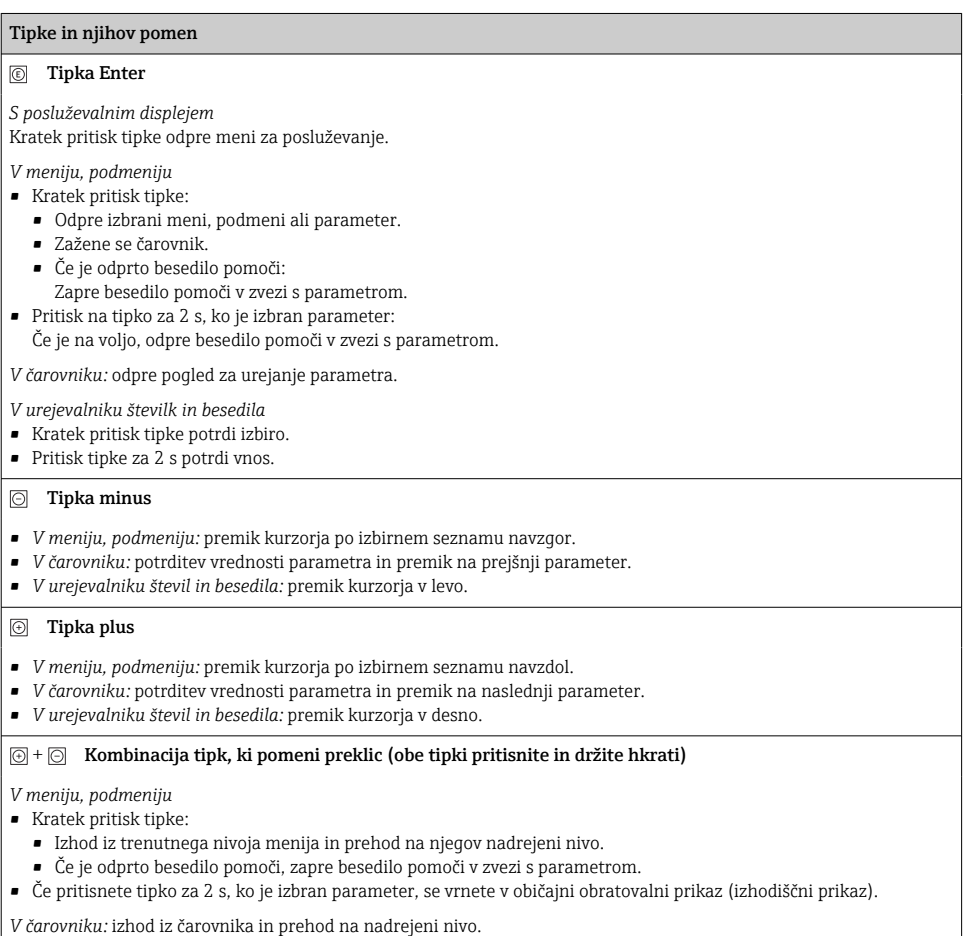

*V urejevalniku števil in besedila*: urejevalnik se zapre, ne da bi se shranile spremembe.

#### <span id="page-37-0"></span>Tipke in njihov pomen

#### $\circled{+}$  Kombinacija tipk minus in Enter (tipki pritisnite in držite hkrati)

*S posluževalnim displejem:*

- Če je aktivna blokada tipk:
- Pritisk tipke za 3 s deaktivira blokado tipk.
- Če blokada tipk ni aktivna: Ob pritisku na tipko za 3 s se odpre kontekstni meni, vključno z možnostjo za aktiviranje blokade tipk.

### 6.3.5 Več informacij

Za več informacij o naslednjih temah glejte dokument "Operating Instructions".

- Priklic besedila pomoči
- Uporabniške vloge in z njimi povezane pravice za dostop
- Deaktivacija zaščite proti pisanju s kodo za dostop
- Aktiviranje in deaktiviranje blokade tipk

# 6.4 Dostop do menija za posluževanje z uporabo posluževalnega orodja

Za podrobnejše informacije o dostopanju prek orodja FieldCare in DeviceCare glejte navodila za uporabo naprave (dokument "Operating Instructions")  $\rightarrow \Box$  3

# 6.5 Dostop do menija za posluževanje prek web strežnika

Meni za posluževanje lahko prikličete tudi prek web strežnika. Glejte navodila za uporabo naprave (dokument Operating Instructions).

# 7 Vključitev v sistem

Podrobnejše informacije o vključitvi v sistem najdete v navodilih za uporabo naprave  $\boxed{\mathbf{R}}$ (dokument "Operating Instructions")  $\rightarrow \Box$  3

# 8 Prevzem v obratovanje

# 8.1 Kontrola delovanja

Pred zagonom merilne naprave:

- ‣ Poskrbite, da bosta izvedeni kontroli vgradnje in priključitve.
- Kontrolni seznam "Kontrola po vgradnji"  $\rightarrow \Box$  12
- Kontrolni seznam "Kontrola po vezavi"  $\rightarrow$   $\blacksquare$  32

# <span id="page-38-0"></span>8.2 Nastavitev jezika uporabniškega vmesnika

Tovarniška nastavitev: angleščina ali lokalni jezik po naročilu

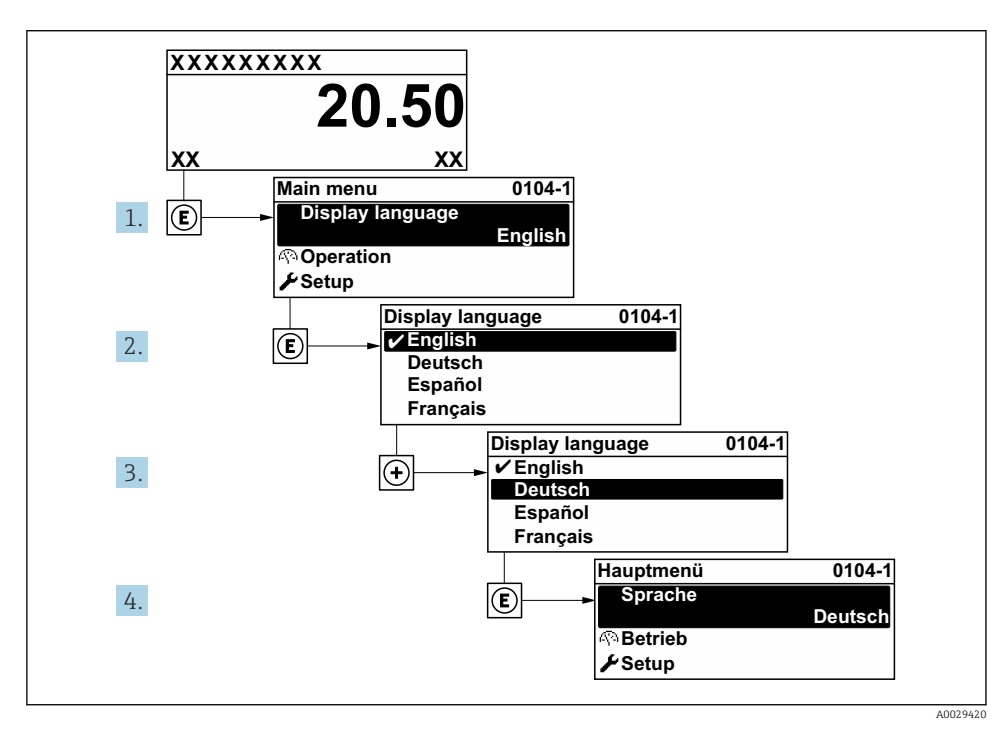

 *4 Primer izbire prikaza v lokalnem jeziku*

# 8.3 Nastavitev merilne naprave

Meni Setup s podmeniji in različnimi čarovniki omogoča hiter prevzem merilne naprave v obratovanje. V podmenijih so vsi potrebni parametri za konfiguracijo, kot so parametri za meritve ali komunikacijo.

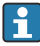

Število podmenijev in parametrov je odvisno od verzije naprave. Izbor je lahko odvisen od kataloške kode.

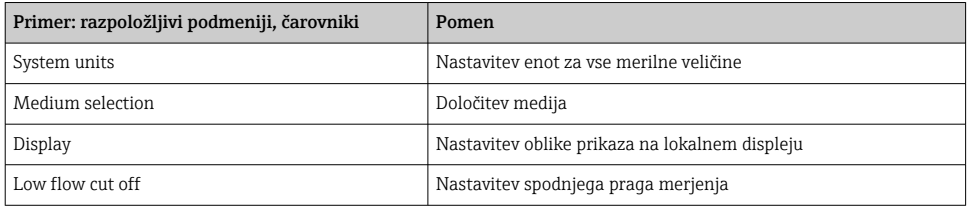

<span id="page-39-0"></span>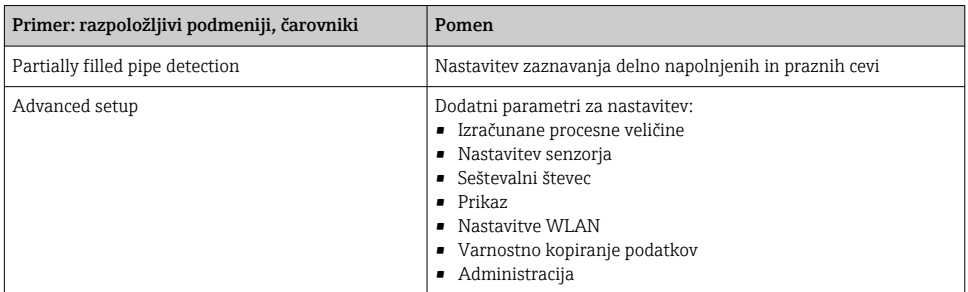

# 8.4 Zaščita nastavitev pred nepooblaščenim dostopom

Po nastavitvi merilne naprave lahko njene nastavitve zavarujete takole pred nenamernimi spremembami:

- Zaščita dostopa do nastavitev s kodo za dostop
- Zaklepanje tipk za lokalno posluževanje
- Zaščita dostopa do merilne naprave s stikalom za zaščito proti pisanju

Za podroben opis zaščite nastavitev pred nepooblaščenim dostopom glejte dokument "Operating Instructions".

# 9 Diagnostične informacije

Napake, ki jih zazna samonadzorni sistem merilne naprave, se prikazujejo kot diagnostična sporočila, ki se izmenjujejo z obratovalnim prikazom. Iz diagnostičnih sporočil je mogoče priklicati ukrepe za odpravo napak, ki vsebujejo tudi pomembne informacije o napakah.

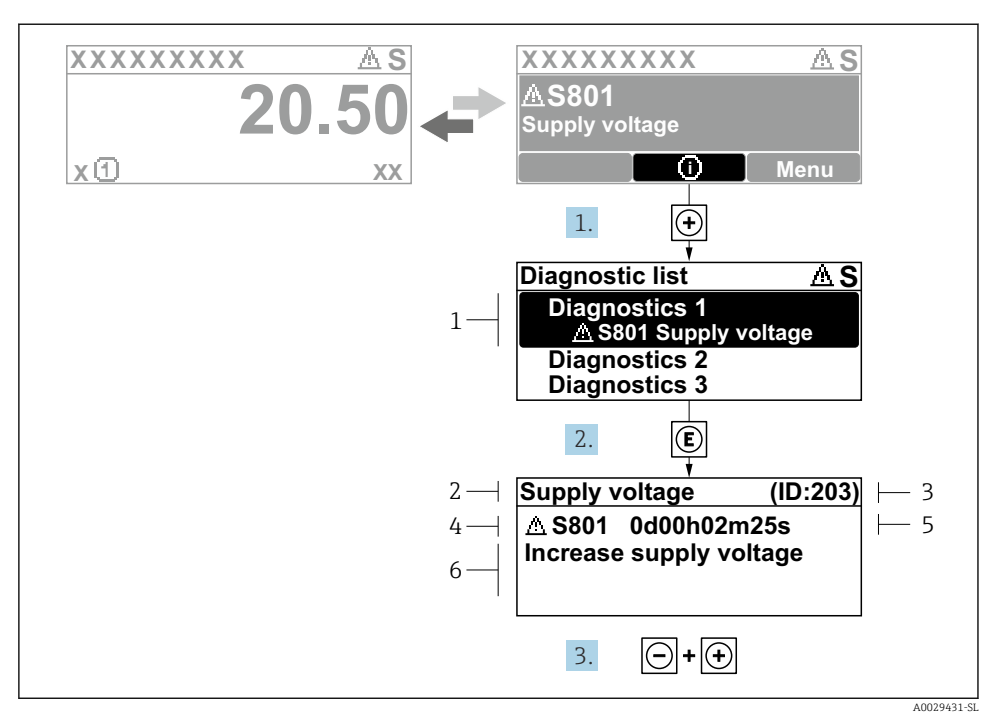

- *5 Sporočilo ukrepa za odpravo napake*
- *1 Diagnostične informacije*
- *2 Kratko besedilo*
- *3 Servisni ID*
- *4 Diagnostični odziv z diagnostično kodo*
- *5 Čas, ko se je pojavila napaka*
- *6 Ukrepi za odpravo napake*
- 1. Prikazano je diagnostično sporočilo. Pritisnite  $\boxplus$  (simbol  $\textcircled{1}$ ).
	- ← Odpre se Podmeni Diagnostic list.
- 2. Izberite želeni diagnostični dogodek s tipko  $\boxplus$  ali  $\boxminus$  in pritisnite  $\boxplus$ .
	- Sporočilo z ukrepi za odpravo napake se odpre.
- 3. Hkrati pritisnite  $\Box$  in  $\Box$ .
	- Sporočilo z ukrepi za odpravo napake se zapre.

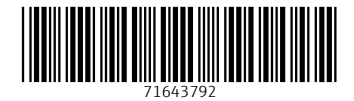

# www.addresses.endress.com

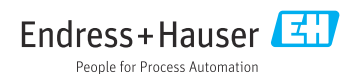